## ИНСТРУКЦИЯ ПОПОЛНЕНИЯ ЛИЦЕВОГО СЧЕТА В МОБИЛЬНОМ ПРИЛОЖЕНИИ

## **ШАГ 1.**

Выберете субсчет, который хотите пополнить(горячее питание или буфет)

#### **ШАГ 2.**

 $0,00P$ 

В графе "Сумма пополнения " введите необходиму сумму

Укажите сумму для пополнения

Горячее питание

Укажите сумму, ₽

Оплатить

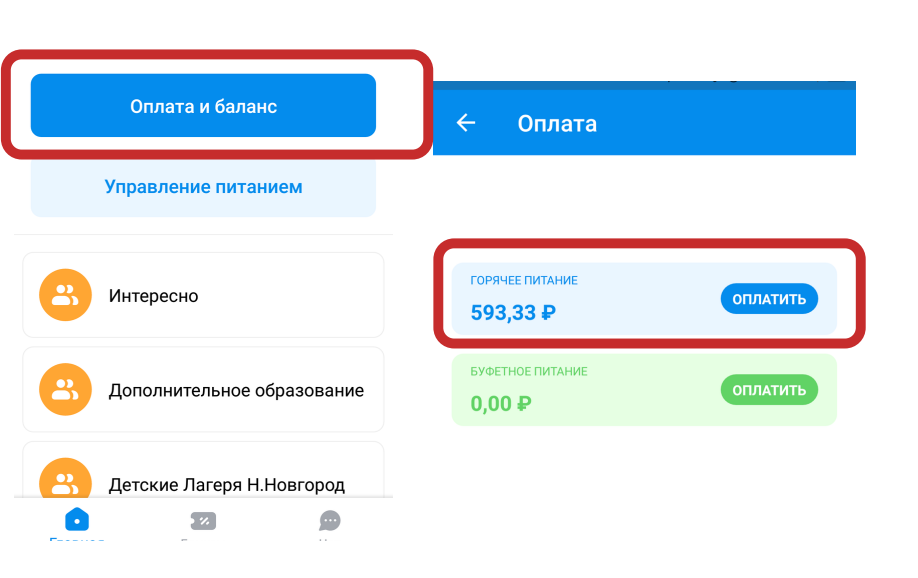

# **ШАГ 3.**

Ознакомьтесь с информацией о платеже и нажмите кнопку "Оплатить заказ"

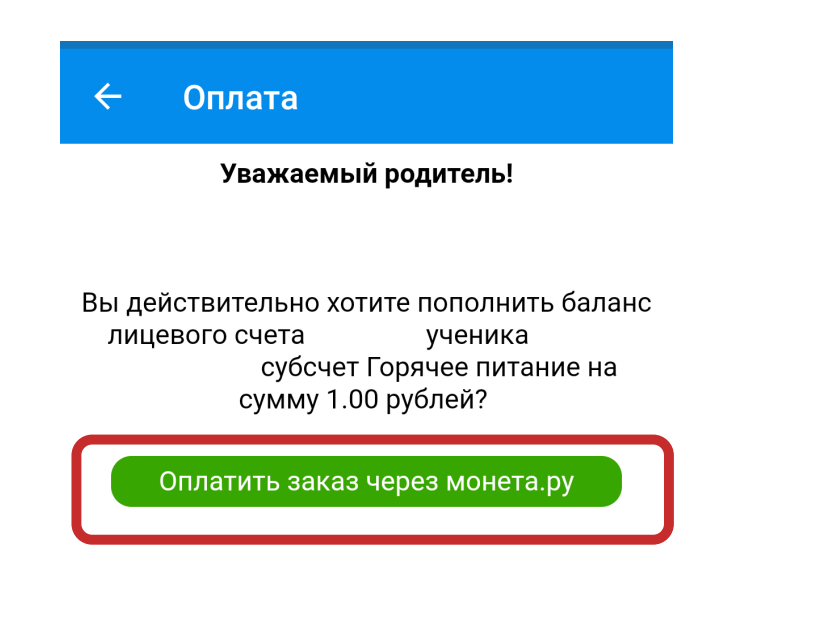

## **ШАГ 4.**

Введите в поля данные банковской карты, необходимые для платежа, и нажмите кнопку "Оплатить"

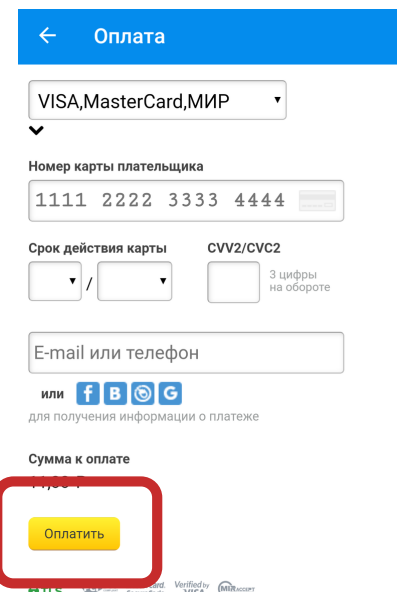